# Configurer les paramètres d'heure système sur un commutateur Cisco Business via l'interface de ligne de commande (CLI)  $\overline{\phantom{a}}$

# **Objectif**

La configuration de l'heure système est d'une grande importance dans un réseau. Les horloges système synchronisées fournissent une trame de référence entre tous les périphériques du réseau. La synchronisation de l'heure du réseau est essentielle, car chaque aspect de la gestion, de la sécurisation, de la planification et du débogage d'un réseau implique de déterminer quand des événements se produisent. Sans horloges synchronisées, il est impossible de corréler avec précision les fichiers journaux entre les périphériques lors du suivi des failles de sécurité ou de l'utilisation du réseau.

La synchronisation réduit également la confusion dans les systèmes de fichiers partagés, car il est important que les temps de modification soient cohérents, quelle que soit la machine sur laquelle résident les systèmes de fichiers. Les commutateurs professionnels Cisco prennent en charge le protocole SNTP (Simple Network Time Protocol). Lorsqu'ils sont activés, ils synchronisent dynamiquement l'heure du périphérique avec celle d'un serveur SNTP.

Vous pouvez gérer les paramètres d'heure et de date du système sur votre commutateur à l'aide de la configuration automatique, telle que SNTP, ou des méthodes de configuration manuelle. Le commutateur fonctionne uniquement en tant que client SNTP et ne peut pas fournir de services de temps à d'autres périphériques.

Cet article explique comment configurer les paramètres d'heure système sur votre commutateur via l'interface de ligne de commande (CLI).

Note: Pour configurer les paramètres d'heure système de votre commutateur via l'utilitaire Web, cliquez *ici*.

### Périphériques pertinents | Version du micrologiciel

- CBS250 <u>[\(fiche technique\)](https://www.cisco.com/c/fr_ca/products/collateral/wireless/business-100-series-access-points/smb-01-bus-140ac-ap-ds-cte-en.html)</u> |3.0.0
- CBS350 <u>[\(fiche technique\)](https://www.cisco.com/c/fr_ca/products/collateral/switches/small-business-smart-switches/data_sheet_c78-610061.html)</u> |3.0.0
- CBS350-2X <u>[\(fiche technique\)](https://www.cisco.com/c/fr_ca/products/collateral/switches/small-business-smart-switches/data_sheet_c78-610061.html)</u> |3.0.0
- CBS350-4X <u>[\(fiche technique\)](https://www.cisco.com/c/fr_ca/products/collateral/switches/small-business-smart-switches/data_sheet_c78-610061.html)</u> |3.0.0

# Configurer les paramètres d'heure système sur votre commutateur via l'interface de ligne de commande

Par défaut, il n'existe aucune stratégie réseau configurée sur le commutateur. Les paramètres globaux et d'interface LLDP-MED par défaut sont les suivants :

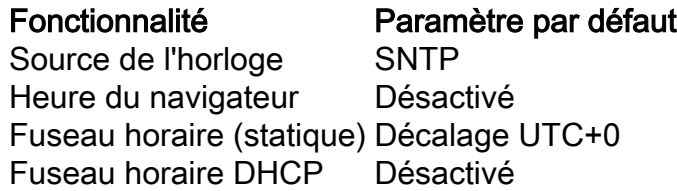

## Afficher les paramètres d'heure système sur le commutateur

Étape 1. Connectez-vous à la console du commutateur. Le nom d'utilisateur et le mot de passe par défaut sont cisco/cisco. Si vous avez configuré un nouveau nom d'utilisateur ou mot de passe, saisissez plutôt les informations d'identification.

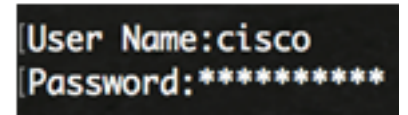

Note: Les commandes peuvent varier en fonction du modèle exact de votre commutateur. Dans cet exemple, le commutateur CBS350 est accessible via Telnet.

Étape 2. Pour afficher les paramètres de configuration actuels du ou des ports que vous souhaitez configurer, saisissez ce qui suit :

CBS350#show clock [détail]

● detail - (Facultatif) Affiche la configuration du fuseau horaire et de l'heure d'été.

Les informations suivantes s'affichent :

- Heure réelle Heure système sur le périphérique. Affiche le fuseau horaire DHCP (Dynamic Host Configuration Protocol) et l'acronyme du fuseau horaire.
- Source temporelle : source temporelle externe de l'horloge système.
- Time from Browser : indique si la date et l'heure du commutateur sont définies à partir de l'ordinateur configurant à l'aide d'un navigateur Web.
- Fuseau horaire (statique) : fuseau horaire utilisé à des fins d'affichage.
- Fuseau horaire DHCP : spécifie que le fuseau horaire et les paramètres DST (Summer Time ou Daylight Saving Time) du système peuvent être pris à partir de l'option Fuseau horaire DHCP.

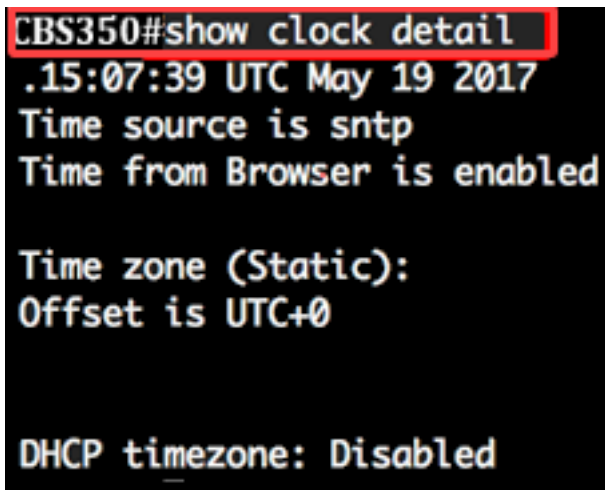

Étape 3. Choisissez la configuration de l'heure système de votre choix :

- <u>Paramètres automatiques</u> Si cette option est activée, l'heure système est obtenue à partir d'un serveur SNTP.
- Paramètres manuels</u> Définissez la date et l'heure manuellement. L'heure locale est utilisée lorsqu'il n'y a pas d'autre source de temps, par exemple un serveur SNTP.

### Configurer les paramètres d'heure automatique

Étape 1. Dans le mode d'exécution privilégié du commutateur, saisissez le contexte de configuration globale en entrant les informations suivantes :

CBS350#configure terminal

Étape 2. Pour configurer une source temporelle externe, saisissez ce qui suit :

CBS350(config)#clock source [sntp|browser]

Les options sont les suivantes :

- sntp (Facultatif) Spécifie qu'un serveur SNTP est la source d'horloge externe.
- browser (Facultatif) Spécifie que si l'horloge système n'est pas déjà définie (manuellement ou par SNTP), l'horloge système sera définie en fonction des informations temporelles du navigateur Web une fois qu'un utilisateur se connecte au commutateur, soit via HTTP (Hypertext Transfer Protocol) ou HTTPS (HTTP Secure).

CBS350(config)#clock source sntp CBS350(config)#clock source browser

Note: Dans cet exemple, sntp est configuré comme source d'horloge principale et le navigateur comme source d'horloge alternative.

Étape 3. (Facultatif) Pour afficher les paramètres d'heure du système configurés, saisissez ce qui suit :

CBS350#show clock detail

Étape 4. (Facultatif) Dans le mode d'exécution privilégié du commutateur, enregistrez les paramètres configurés dans le fichier de configuration initiale, en saisissant ce qui suit :

CBS350#copy running-config startup-config

Étape 5. (Facultatif) Appuyez sur Y pour Oui ou N pour Non sur votre clavier une fois que l'invite Overwrite file [startup-config]... s'affiche.

CBS350#copy running-config startup-config Overwrite file [startup-config].... (Y/N)[N] ?Y ] 19-May-2017 15:09:52 %COPY-I-FILECPY: Files Copy - source URL running-config des tination URL flash://system/configuration/startup-config 19-May-2017 15:09:54 %COPY-N-TRAP: The copy operation was completed successfully

Vous devez maintenant configurer automatiquement les paramètres d'heure système sur votre commutateur via l'interface de ligne de commande.

#### Configurer les paramètres d'heure manuelle

Si aucune autre source de temps n'est disponible, vous pouvez configurer manuellement l'heure et la date après le redémarrage du système. Le temps imparti reste précis jusqu'au prochain redémarrage du système. Il est recommandé d'utiliser la configuration manuelle uniquement en dernier recours. Si vous disposez d'une source externe à laquelle le commutateur peut se synchroniser, vous n'avez pas besoin de configurer manuellement l'horloge système.

Important : Si vous avez une source externe sur le réseau qui fournit des services de temps tels qu'un serveur SNTP, vous n'avez pas besoin de configurer manuellement l'horloge système.

Pour configurer manuellement les paramètres d'heure système sur votre commutateur, procédez

comme suit :

Étape 1. Dans le mode d'exécution privilégié du commutateur, saisissez ce qui suit :

CBS350#clock set [hh:mm:ss] [mois] [jour] [année]

Les options sont les suivantes :

● hh:mm:ss - Spécifie l'heure actuelle en heures (format militaire), minutes et secondes. La plage est la suivante :

- hh - 0 à 23

- mm - 0 à 59

- ss - 0 à 59

- day Spécifie le jour en cours du mois. Elle est située entre 1 et 31.
- mois Spécifie le mois en cours en utilisant les trois premières lettres du nom du mois. La plage est comprise entre janvier (janvier) et décembre (décembre).
- année Spécifie l'année en cours. L'intervalle s'étend de l'an 2000 à 2037.

Note: Après le redémarrage, l'horloge système est définie sur l'heure de création de l'image. Dans cet exemple, l'heure d'horloge est définie sur 12:15:30 avec la date d'horloge du 12 mai 2017.

### CBS350#clock set 12:15:30 may 12 2017

Étape 2. Dans le mode d'exécution privilégié du commutateur, saisissez le contexte de configuration globale en entrant les informations suivantes :

CBS350#configure terminal

Étape 3. Pour désactiver le SNTP comme source temporelle de l'horloge système, saisissez ce qui suit :

CBS350(config)#no clock source sntp

Étape 4. (Facultatif) Pour définir le fuseau horaire à des fins d'affichage, saisissez ce qui suit :

CBS350(config)#clock timezone [zone] [décalage horaire] [décalage horaire] [décalage horaire]

Les options sont les suivantes :

- zone : acronyme du fuseau horaire. La plage peut contenir jusqu'à quatre caractères.
- heures-offset : écart horaire par rapport à UTC. Elle est située entre -12 et +13.
- minutes-offset (Facultatif) La différence de minutes par rapport à UTC. Elle est située entre 0 et 59.

Note: Le système conserve l'heure en interne en UTC. Cette commande est donc utilisée uniquement à des fins d'affichage et lorsque l'heure est définie manuellement.

CBS350(config)#clock timezone PST -8

Étape 5. (Facultatif) Pour restaurer les paramètres de configuration du fuseau horaire par défaut, saisissez ce qui suit :

Étape 6. (Facultatif) Pour spécifier que le fuseau horaire et l'heure d'été (DST) du système peuvent être extraits de l'option fuseau horaire DHCP, saisissez ce qui suit :

CBS350(config)#clock dhcp timezone

Lors de la configuration du fuseau horaire DHCP, vérifiez les instructions suivantes :

- Le fuseau horaire emprunté au serveur DHCP a priorité sur le fuseau horaire statique.
- L'heure d'été prise du serveur DHCP a la priorité sur l'heure d'été statique.
- Le fuseau horaire et l'heure d'été restent en vigueur après l'expiration du bail d'adresse IP.
- Le fuseau horaire et l'heure d'été extraits du serveur DHCP sont effacés après le redémarrage.
- Dans le cas de plusieurs interfaces DHCP, la priorité suivante est appliquée :

- Les informations reçues de DHCPv6 précèdent les informations reçues de DHCPv4

- Les informations reçues du client DHCP exécuté sur une interface inférieure précèdent les informations reçues du client DHCP exécuté sur une interface supérieure

● La désactivation du client DHCP à partir duquel l'option DHCP-timezone a été prise efface la configuration du fuseau horaire dynamique et de l'heure d'été.

Étape 7. (Facultatif) Pour restaurer la configuration par défaut du fuseau horaire DHCP, saisissez ce qui suit :

CBS350(config)#no clock dhcp timezone

Étape 8. (Facultatif) Pour configurer le système de sorte qu'il passe automatiquement à l'heure d'été (DST), saisissez l'une des options suivantes :

CBS350(config)#clock Summer-time [zone] recurring {usa | eu | {week day hh:mm week day hh:mm}} [offset] CBS350(config)#clock Summer-time zone recurring {usa | eu | {[année du mois du jour hh:mm] [année du mois du jour hh:mm]}} [décalage] CBS350(config)#clock Summer-time [zone] date [mois jour année hh:mm] [mois jour année hh:mm] [décalage]

Les options sont les suivantes :

- zone : acronyme du fuseau horaire à afficher lorsque l'heure d'été est en vigueur. La plage peut contenir jusqu'à quatre caractères.
- recurring Indique que l'heure d'été commence et se termine les jours spécifiés correspondants chaque année.
- date : indique que l'heure d'été commence à la première date indiquée dans la commande et se termine à la deuxième date dans la commande.
- usa Les règles de l'heure d'été sont les règles américaines. Les règles sont les suivantes :
- Début Deuxième dimanche de mars
- Fin Premier dimanche du mois de novembre
- Heure 2 h (heure locale)
	- ue Les règles de l'heure d'été sont celles de l'Union européenne. Les règles sont les suivantes :
- Début Dernier dimanche de mars
- Fin Dernier dimanche d'octobre
- Heure 1 heure locale
	- semaine Semaine du mois. La semaine peut être comprise entre 1 et 5, d'abord pour durer. Semaine du mois au cours duquel l'heure d'été commence ou se termine chaque année.
	- day Jour de la semaine (les trois premiers caractères par nom, tels que Sun). Jour de la semaine où l'heure d'été commence ou se termine chaque année.
	- date Date du mois. Elle est située entre 1 et 31.
	- mois Mois (les trois premiers caractères par nom, comme Fév). Mois de l'année où l'heure d'été commence ou se termine chaque année.
	- année année (sans abréviation). L'intervalle s'étend de 2000 à 2097.
	- hh:mm Temps en format militaire, en heures et minutes. Heure à laquelle l'heure d'été commence ou se termine chaque année. La plage est la suivante :
- $-$  hh  $-$  0 à 23
- mm 0 à 59
- ss 0 à 59
	- offset (Facultatif) Nombre de minutes à ajouter pendant l'été. La plage est comprise entre 0 et 1 440 minutes et la valeur par défaut est 60.

CBS350(config)#Summer-time pst récurrent 1 sun nov 00:00 60

Note: Dans cet exemple, un DST périodique est configuré avec le fuseau horaire PST. Il commence tous les 00:00 le premier dimanche de mars et se termine tous les deux dimanches de novembre. La durée de décalage est de 60 minutes.

Étape 9. Entrez la commande exit pour revenir au mode d'exécution privilégié :

CBS350#exit

Étape 10. (Facultatif) Pour afficher les paramètres d'heure du système configurés, saisissez ce qui suit :

CBS350#show clock detail

Étape 11. (Facultatif) Dans le mode d'exécution privilégié du commutateur, enregistrez les paramètres configurés dans le fichier de configuration initiale, en saisissant ce qui suit :

CBS350#copy running-config startup-config

Étape 12. (Facultatif) Appuyez sur Y pour Oui ou N pour Non sur votre clavier une fois que l'invite Overwrite file [startup-config]... s'affiche.

Vous avez maintenant configuré manuellement les paramètres d'heure système sur votre commutateur via l'interface de ligne de commande.